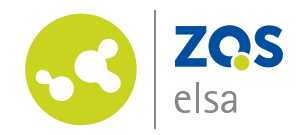

Gottfried Wilhelm Leibniz Universität Hannover, ZQS/elsa Schloßwender Straße 7, 30159 Hannover Zentrale Einrichtung für

Qualitätsentwicklung in Studium und Lehre, E-Learning Service (ZQS/elsa)

bearbeitet von: Mehrnoush Dorosti Tel. +49 511 762 Durchwahl Fax +49 511 762 Faxdurchwahl E-Mail: dorosti@zqs.unihannover.de

14.06.17

# Interaktives Video

#### HINWEIS:

Alle hier genannten Beispiele sind im ILIAS unter: Magazin-> Arbeitsgruppen -> Archivierte Inhalte -> Mehrnoushs Arbeitsplatz -> Präsentationen zum Testen verfügbar.

### Einstellungen:

In den Einstellungen kann man unter dem Reiter "Quelle" zwischen einem Hochgeladenem, einen Youtube- oder einem anderen online-Video wählen. (Zum Beispiel ein Flowcast-Video.) Beim Flowcast-Video ist darauf zu achten, das am Link hinten "/resXXXX.mp4" angehängt wird. Wobei XXXX für die vierstellige Zahl der Auflösung steht. In

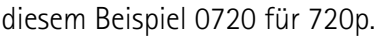

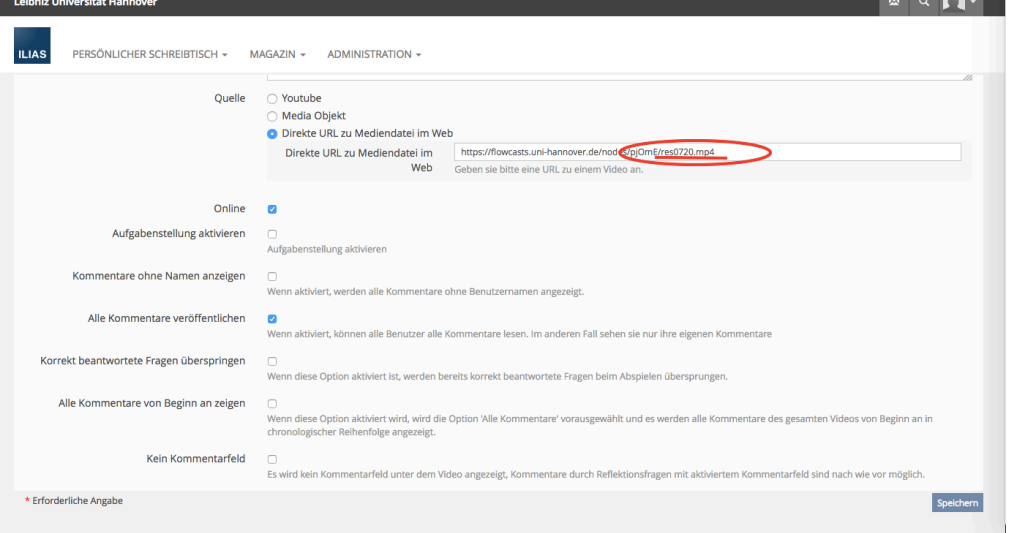

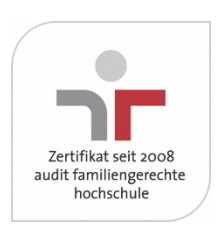

 $\sim$   $\sim$   $\sim$   $\sim$ 

Besucheradresse: Schloßwender Straße 7 Gebäude 1210 A 30159 Hannover http://elsa.uni-hannovder.de

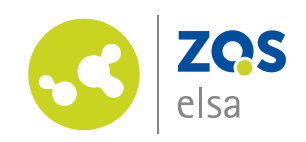

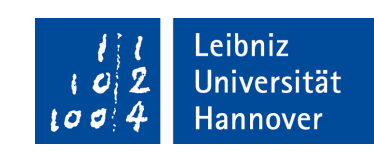

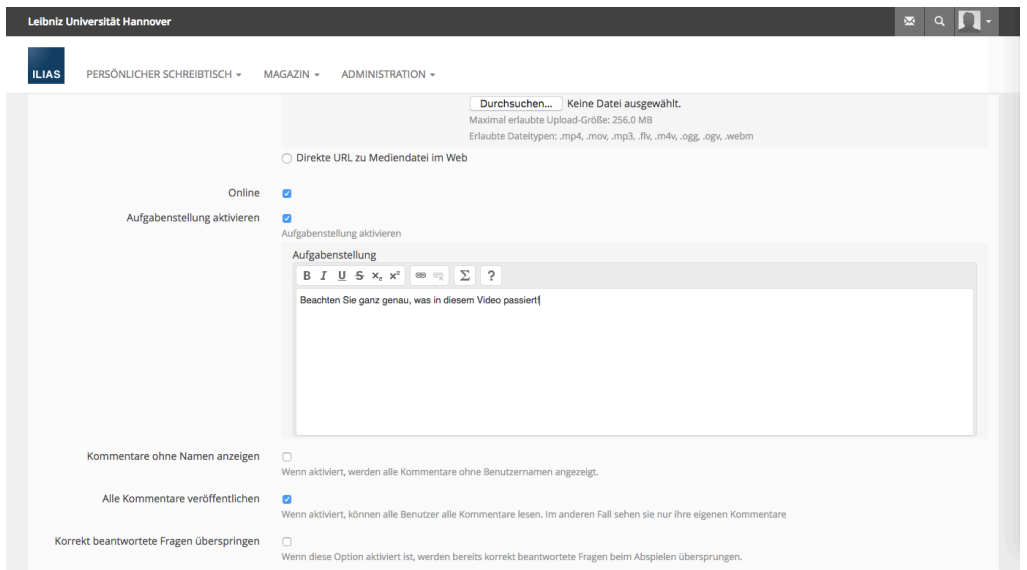

Unter der Option "Aufgabenstellung aktivieren" gibt es die Möglichkeit eine Videoübergreifende Aufgabe zu verfassen.

Weiterhin gibt es auch die Option einzelne Fragen zu bestimmten Video-Zeiten zu stellen.

Man kann zwischen den Fragetypen Single- und Multiple Choice mit Antwortoptionen oder einer Reflexionsfrage entscheiden. Letzteres ist eine offene

Frage ohne Korrekturoption.

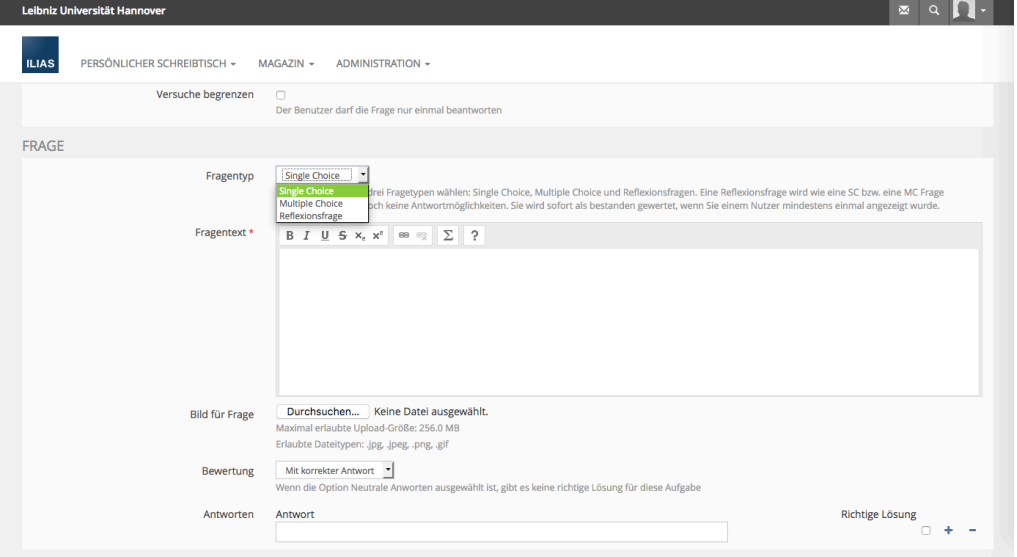

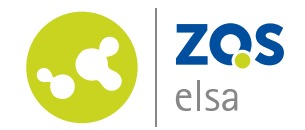

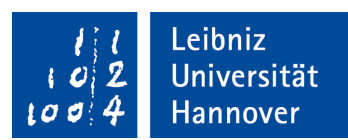

Unter dem "Antwort"- Reiter kann man kann beliebig viele Antwortmöglichkeiten eingeben.

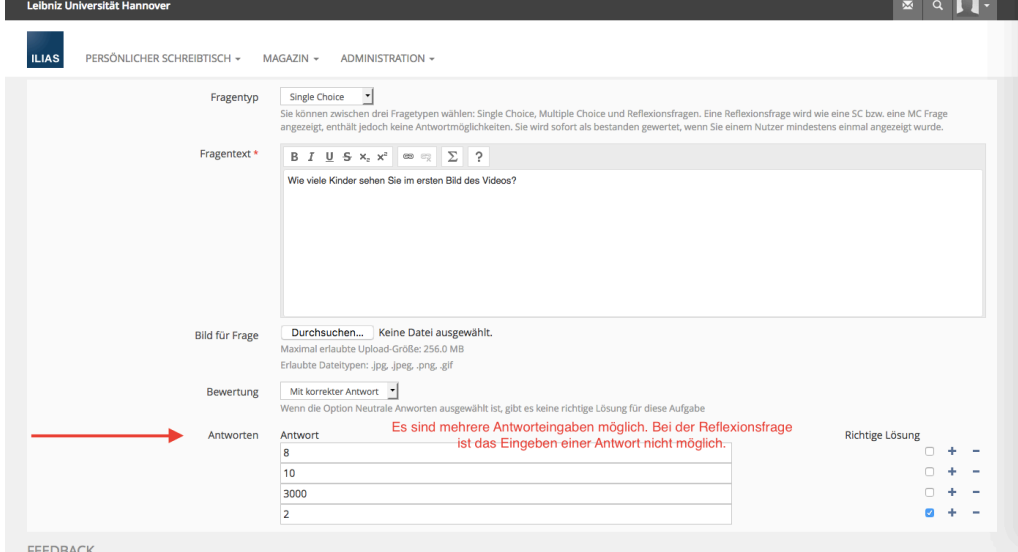

Zu den gegebenen Antworten ist es möglich vom System Feedback zu geben:

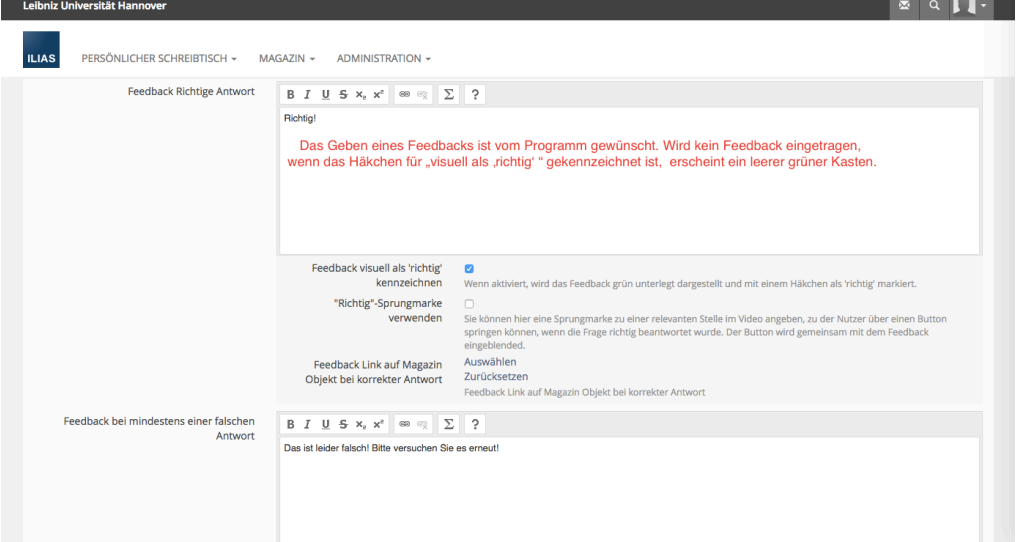

Äquivalent dazu auch ein Feedback für falsche Antworten.

Dazu ist es auch möglich bei einer richtigen oder falschen Antwort einen Sprung im Video zu machen. Ein Beispiel wäre: Es taucht in der 1:23' Minute eine Frage auf, die das soeben Gezeigte abfragt. Wird die Frage falsch beantwortet, gibt es die Möglichkeit das Video ab 0:22' zu wiederholen.

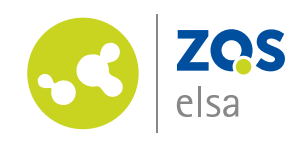

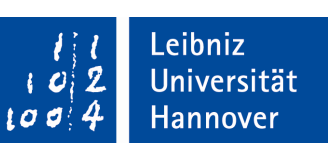

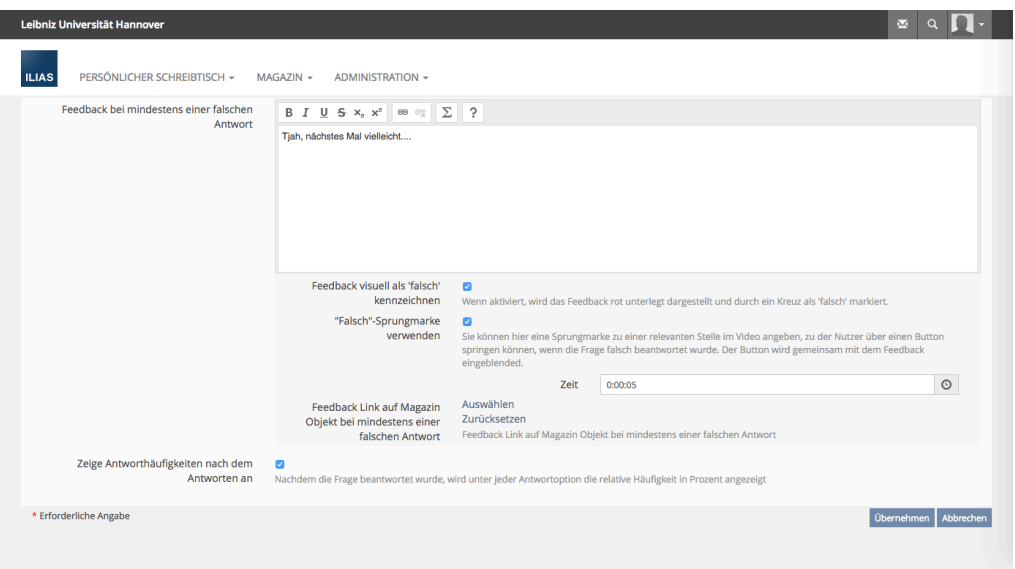

Es gibt auch die Möglichkeit sich anzeigen zu lassen, wie viele Teilnehmer wie geantwortet haben.

## Durchführung des Interaktiven Videos:

Wird die eingestellte Zeit für eine einzelne Frage erreicht, wird das Video gestoppt und ein Pop-Up Fenster erscheint mit der gestellten Frage.

Mit dem Button "Abschicken" kann eine Antwort endgültig abgegeben werden.

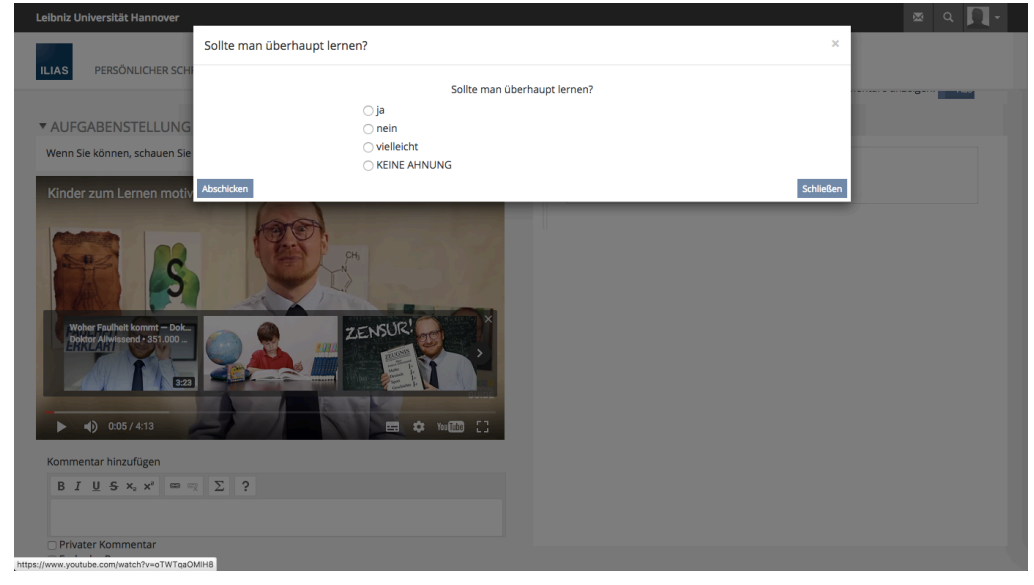

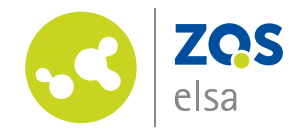

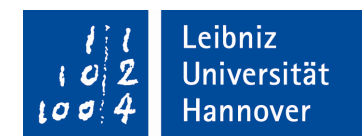

Bei den Fragen gibt es auch Möglichkeit Bilder hinzuzufügen.

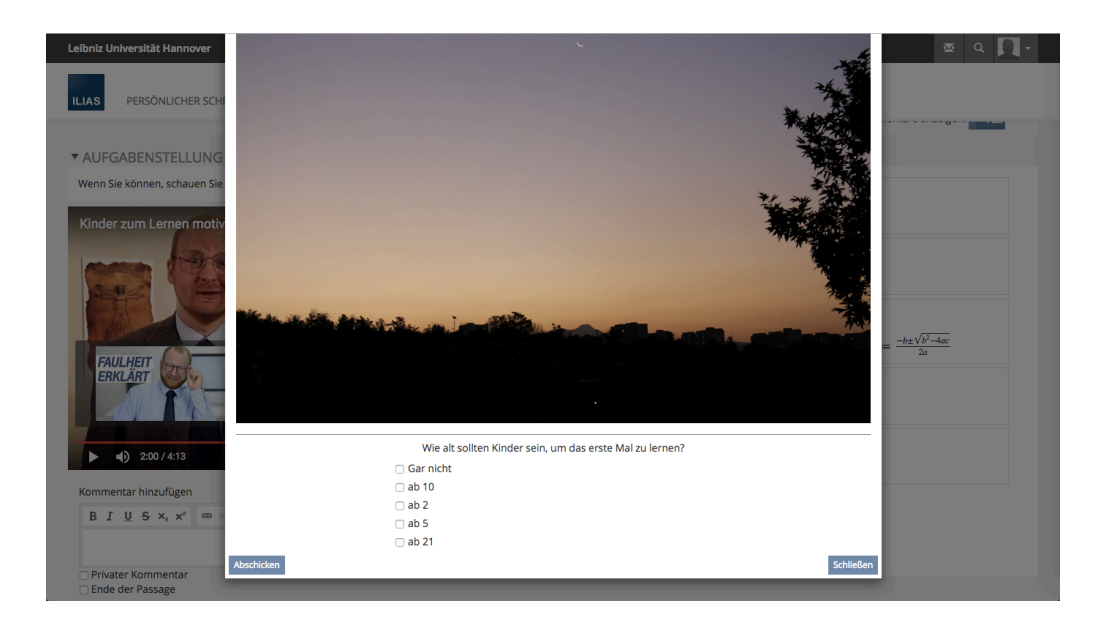

Nach dem Abschicken, erscheint im gleichen Fenster das Feedback.

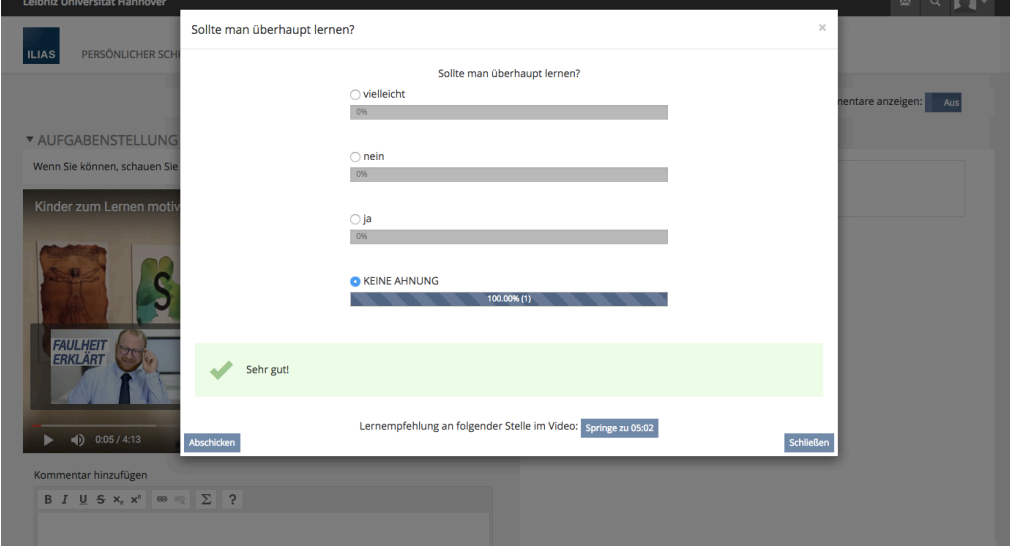

Nach einer richtigen Antwort, kann man an eine ausgesuchte Stelle des Videos springen. Alle Fragen die danach gestellt werden würden, sind zwar sichtbar, werden aber nicht abgefragt. So ist es dadurch möglich Wiederholungen in dem Video nach einer richtigen Antwort zu überspringen.

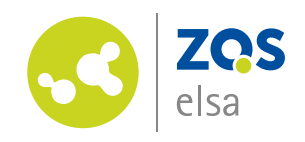

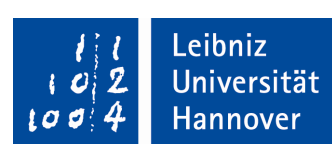

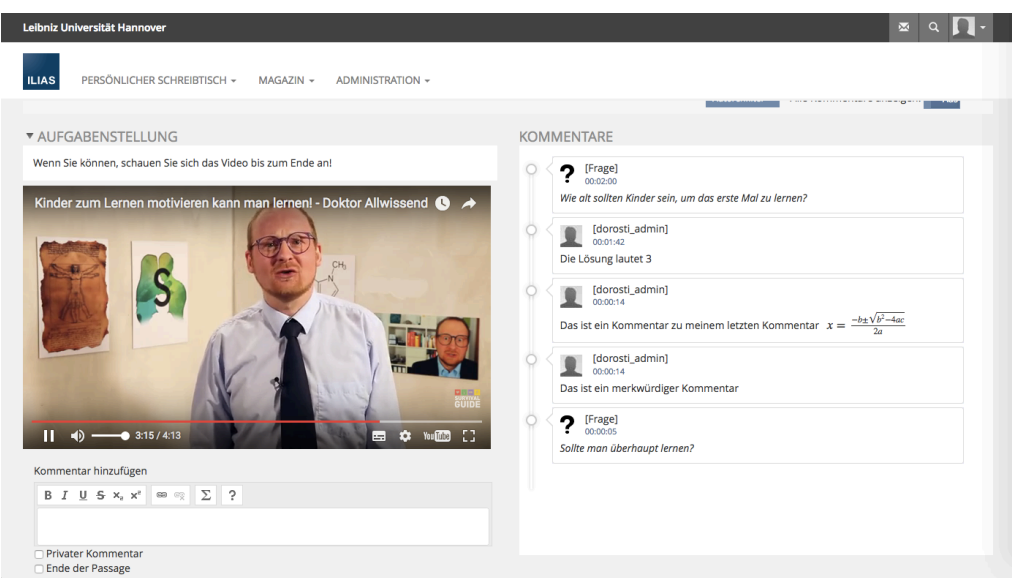

Hier im Beispiel: nach der richtigen Antwort sind wir zur Minute 3:15 gesprungen. Die Fragen, die in der Zeit gestellt wurden, sind sichtbar, werden aber nicht mehr abgefragt.

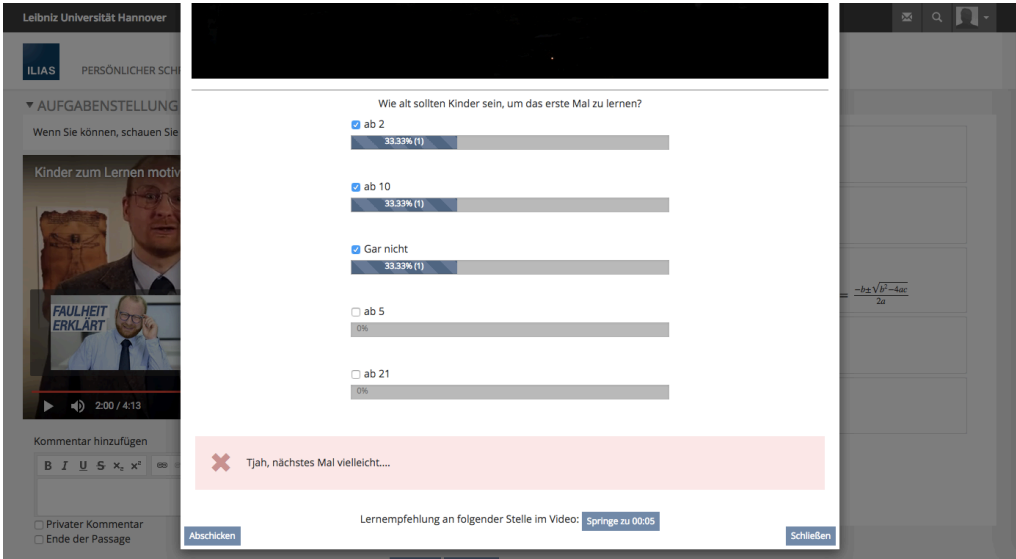

Nach einer falschen Antwort könnte man mit dem Button "Springe zu 00:05" eine bestimmte Sequenz des Videos wiederholen.

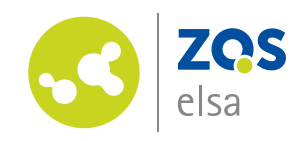

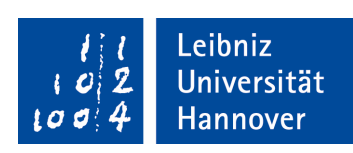

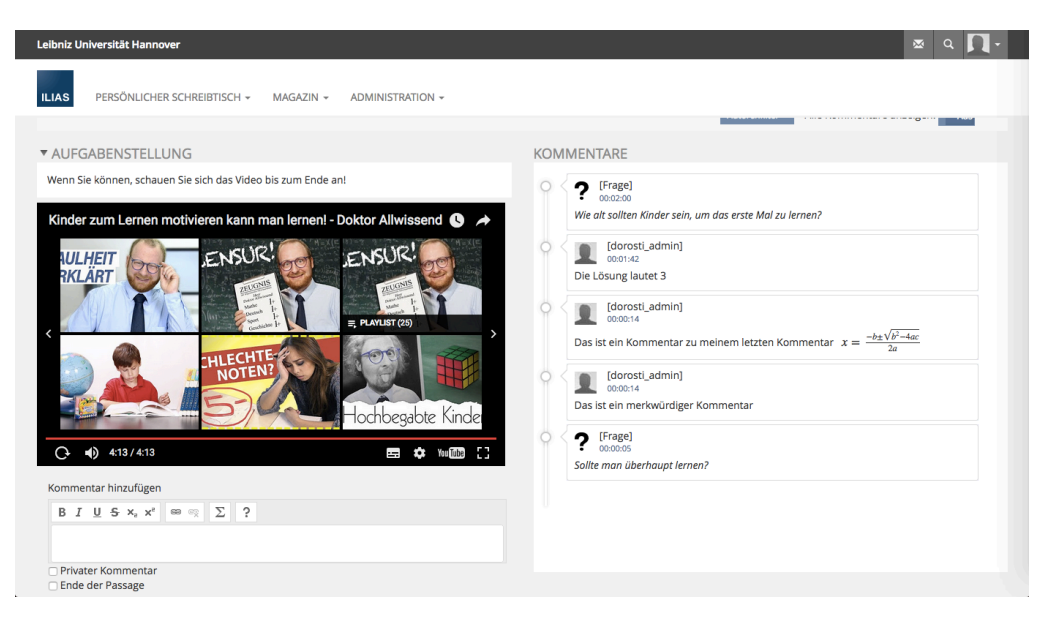

Nach Beendigung des Videos sind die gegebenen Kommentare, sowie die gestellten Fragen noch zu sehen.

#### Auswertungen und Export der Statistiken:

Es ist wie bei anderen Fragen auch möglich sämtliche Statistiken über beantwortete Fragen einzusehen und zu verwalten.

| Leibniz Universität Hannover                             |                      |                                                                             |                                                                                               |           | $\overline{\mathbf{M}}$<br>$\Omega$ |
|----------------------------------------------------------|----------------------|-----------------------------------------------------------------------------|-----------------------------------------------------------------------------------------------|-----------|-------------------------------------|
| PERSÖNLICHER SCHREIBTISCH ~<br><b>ILIAS</b>              |                      | MAGAZIN -<br>ADMINISTRATION -                                               |                                                                                               |           |                                     |
| $\left(1, 2, \ldots, n\right)$                           |                      | Zu faul zum Lernen?!                                                        |                                                                                               |           |                                     |
|                                                          | Kommentar hinzufügen | Frage hinzufügen                                                            |                                                                                               |           |                                     |
| <b>FRAGEN UND KOMMENTARE</b><br>$(1 - 5 \text{ von } 5)$ |                      |                                                                             |                                                                                               |           | Zeilen $\sim$                       |
| ۴<br>Löschen                                             |                      |                                                                             |                                                                                               |           |                                     |
| Ende der<br>Zeit <sup>+</sup><br>Passage                 | Benutzer             | Titel                                                                       | Kommentar                                                                                     | Typ       | Aktionen                            |
| 00:00:05<br>n                                            |                      | [dorosti_admin] Sollte man überhaupt lernen?                                | Sollte man überhaupt lernen?                                                                  | Frage     | Aktionen v                          |
| 00:00:14<br>n                                            | [dorosti_admin]      |                                                                             | Das ist ein merkwürdiger Kommentar                                                            | Kommentar | Aktionen -                          |
| $\bigcap$ 00:00:14                                       | [dorosti admin]      |                                                                             | Das ist ein Kommentar zu meinem letzten Kommentar<br>$x = \frac{-b \pm \sqrt{b^2 - 4ac}}{2a}$ | Kommentar | Aktionen -                          |
| 00:01:42<br>n.                                           | [dorosti admin]      |                                                                             | Die Lösung lautet 3                                                                           | Kommentar | Aktionen -                          |
| $\bigcap$ 00:02:00                                       |                      | [dorosti_admin] Wie alt sollten Kinder sein, um das erste Mal zu<br>lernen? | Wie alt sollten Kinder sein, um das erste Mal zu lernen?                                      | Frage     | Aktionen -                          |
|                                                          |                      |                                                                             |                                                                                               |           |                                     |
| Alle auswählen<br>n                                      |                      |                                                                             |                                                                                               |           |                                     |

Es ist möglich Kommentare zu löschen und zu bearbeiten.

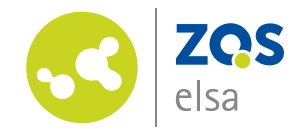

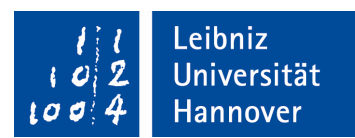

Unter dem Reiter "Benutzerergebnisse" und "Fragenergebnisse" sind keine Exporte möglich.

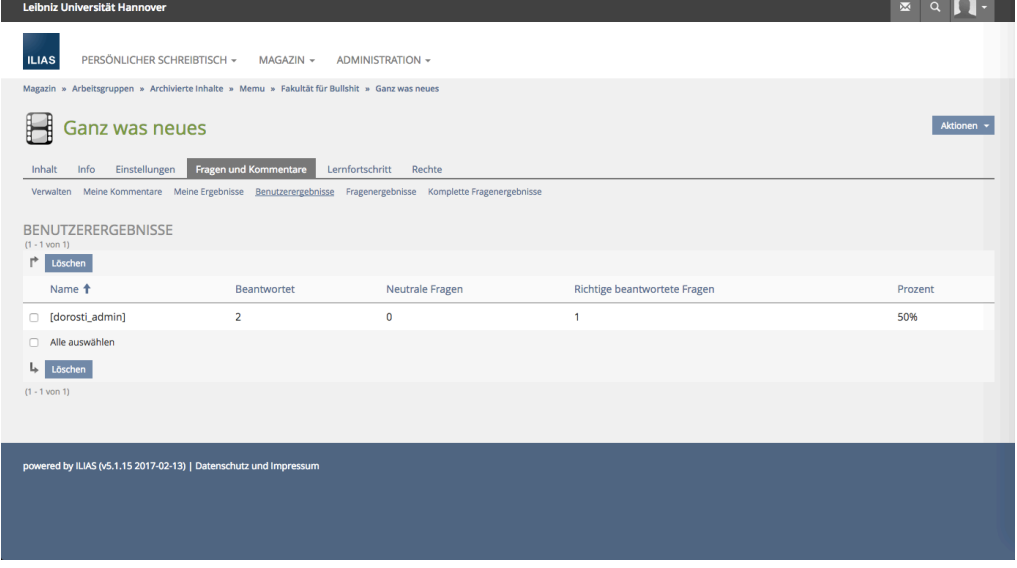

Hingegen bei "Komplette Fragenergebnisse" die Statistik in eine .csv-Datei exportierbar ist.

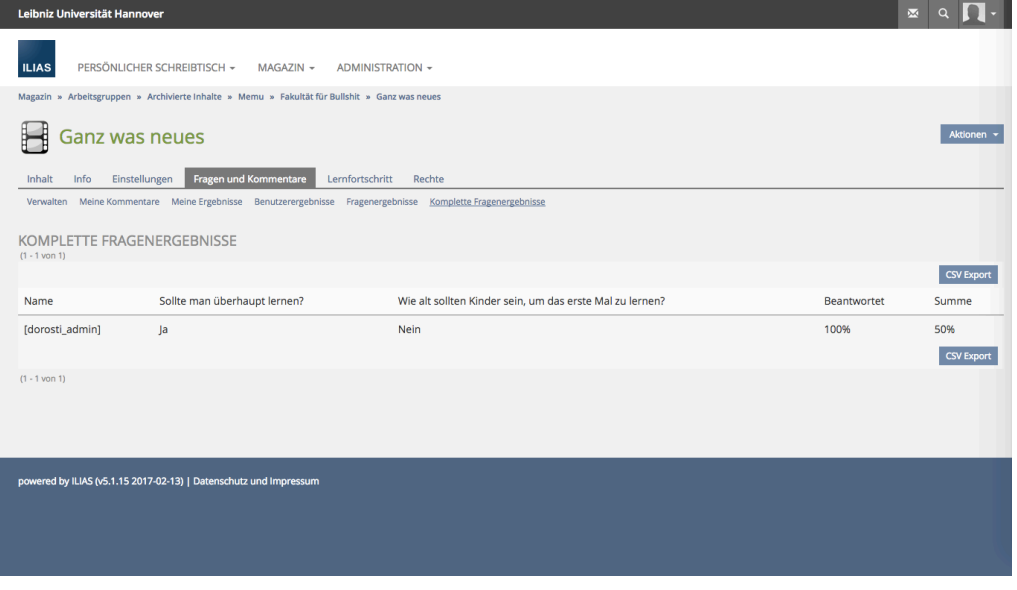

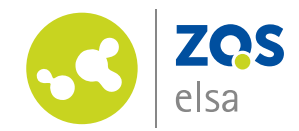

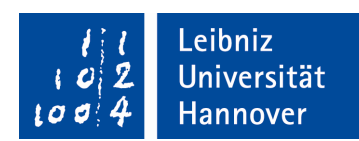

Außerdem ist es auch möglich den Verlauf der Kommentare in einer .csv-Datei zu exportieren/archivieren:

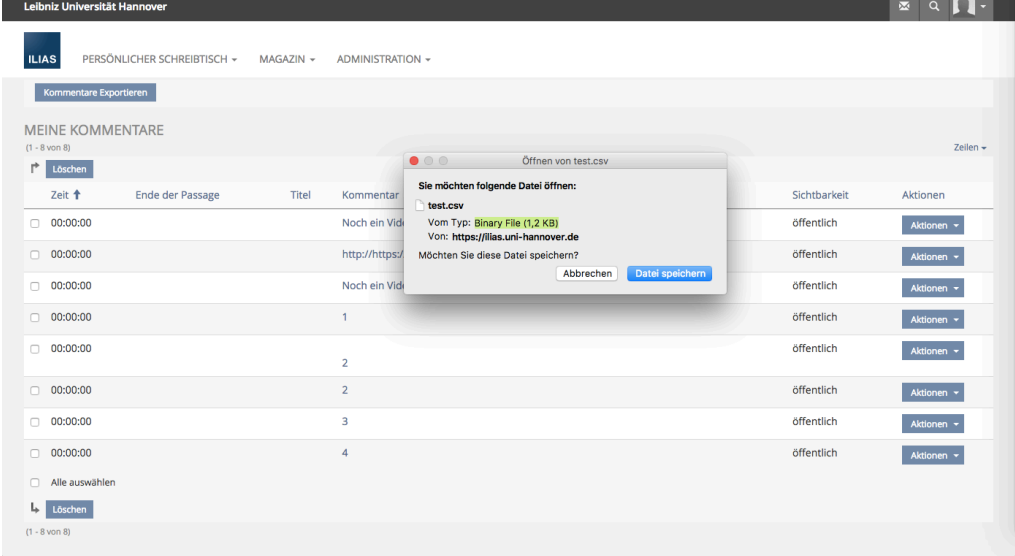